# **ENTERPRISE SECURITY**

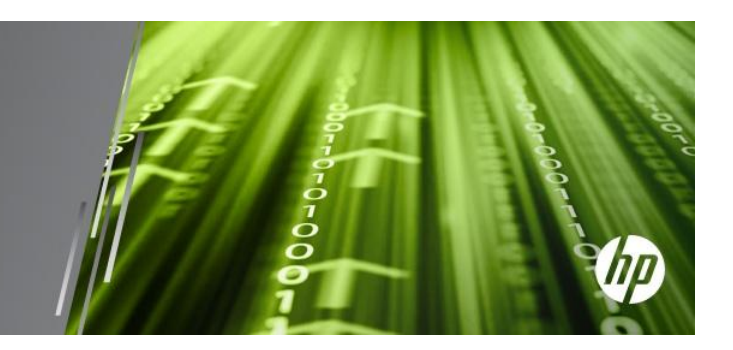

# **Common Event Format Configuration** Guide

**Palo Alto Networks PAN-OS 6.0 Date: May 16, 2014**

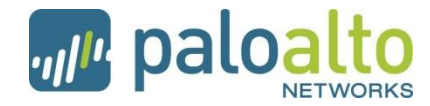

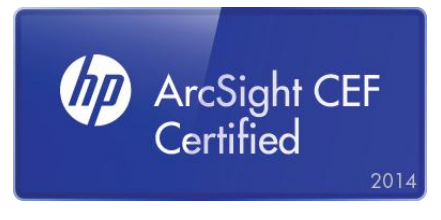

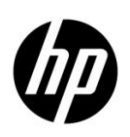

#### **CEF Connector Configuration Guide**

This document is provided for informational purposes only, and the information herein is subject to change without notice. Please report any errors herein to HP. HP does not provide any warranties covering this information and specifically disclaims any liability in connection with this document.

#### **Certified CEF**

The event format complies with the requirements of the HP ArcSight Common Event Format (CEF). The HP ArcSight CEF connector will be able to process the events correctly and the events will be available for use within HP's ArcSight product. In addition, the event content has been deemed to be in accordance with standard SmartConnector requirements. The events will be sufficiently categorized to be used in correlation rules, reports and dashboards as a proof-of-concept (POC) of the joint solution.

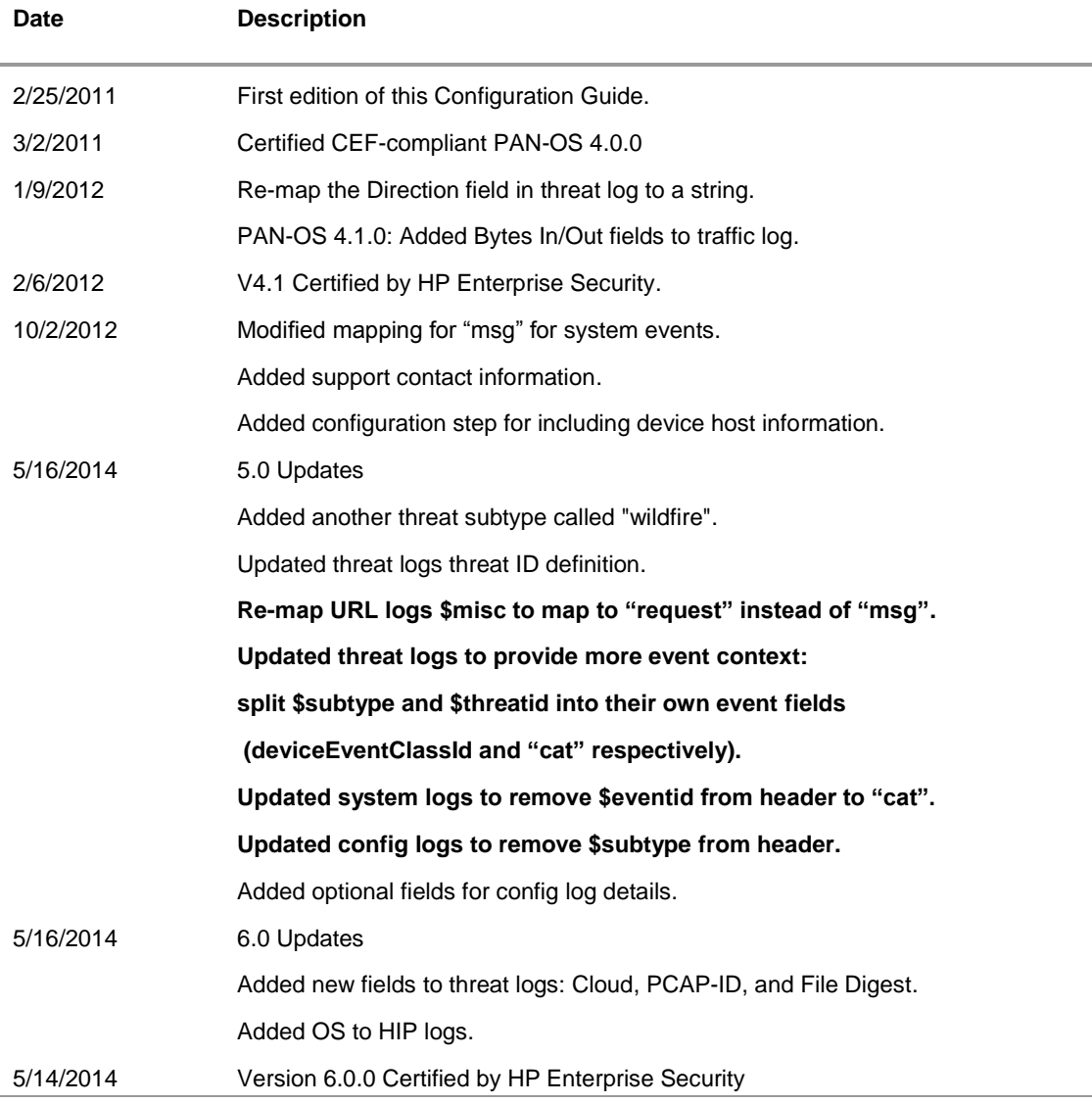

#### **Revision History**

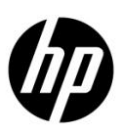

#### **CEF Connector support information when an issue is outside of the ArcSight team's ability**

In some cases the ArcSight Customer Service team is unable to help with issues that lie within the configuration itself. In this case, contact the certified vendor for assistance:

#### **Palo Alto Networks Customer Support**

**Phone**—US: (866) 898-9087. Outside the US: +1 (408) 738-7799

**Email**[—support@paloaltonetworks.com](mailto:support@paloaltonetworks.com)

**Instructions**—**Use the preceding contact information for issues outside of the ArcSight product concerning configuration of the Palo Alto Networks firewall for exporting to a Syslog server.**

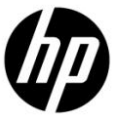

# PAN-OS 6.0.0 CEF Configuration Guide

This guide provides information for configuring the Palo Alto Networks next-generation firewalls for CEF-formatted Syslog event collection. PAN-OS version 4.0.0 or higher is supported.

#### **Overview**

Palo Alto Networks next-generation firewalls provide network security by enabling enterprises to see and control applications, users, and content—not just ports, IP addresses, and packets—using three unique identification technologies: App-ID, User-ID, and Content-ID. These technologies enable enterprises to create business-relevant security policies that safely enable adoption of new applications, instead of the traditional "all-or-nothing" approach offered by traditional port-blocking firewalls used in many security infrastructures.

Palo Alto Networks devices include the Panorama M-100 appliance, Panorama virtual appliance, PA-7000 Series firewall, PA-5000 Series firewall, PA-4000 Series firewall, PA-2000 Series firewall, PA-500 firewall, PA-200 firewall, and the PA-VM Series firewall. The firewalls range from 250Mbps to 20Gbps of throughput capacity. Delivered as a purpose-built appliance, every Palo Alto Networks next-generation firewall uses dedicated, function-specific processing that is tightly integrated with a single-pass software engine. This unique combination of hardware and software maximizes network throughput while minimizing latency. Each hardware platform supports the same rich set of firewall features, ensuring consistent operation across the entire line.

### **Configuration**

Perform the following steps to configure the Palo Alto Networks firewall for ArcSight CEF-formatted Syslog events. The PAN-OS Administrator's Guide provides additional information about Syslog configuration.

- 1. To configure the device to include its IP address in the header of Syslog messages, select **Panorama/Device > Setup** > Management, in the Logging and Reporting Settings section click the Edit in icon, in the Syslog **HOSTNAME Format** drop-down select **ipv4-address** or **ipv6-address**, then click **OK**.
- 2. Select **Device > Server Profiles > Syslog** and click **Add**.
- 3. Enter a server profile **Name** and **Location** (location refers to a virtual system, if the device is enabled for virtual systems).
- 4. In the **Servers** tab, click **Add** and enter a **Name**, IP address (**Syslog Server** field), **Transport**, **Port** (default 514 for UDP), and **Facility** (default LOG\_USER) for the Syslog server.
- 5. Select the **Custom Log Format** tab and click any of the listed log types (Config, System, Threat, Traffic, HIP Match) to define a custom format based on the ArcSight CEF for that log type (see CEF-style Log Formats).

**NOTE**: Customers define their own CEF-style formats using the event mapping table provided in the ArcSight document "Implementing ArcSight CEF". The **Custom Log Format** tab supports escaping any characters defined in the CEF as special characters. For instance, to use a backslash to escape the backslash and equal characters, select the **Escaping** check box, specify *\=*as the **Escaped Characters** and *\*as the **Escape Character**.

**NOTE:** Due to PDF formatting, do not copy/paste the message formats directly into the PAN-OS web interface. Instead, paste into a text editor, remove any carriage return or line feed characters, then copy and paste into the web interface.

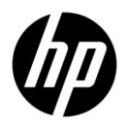

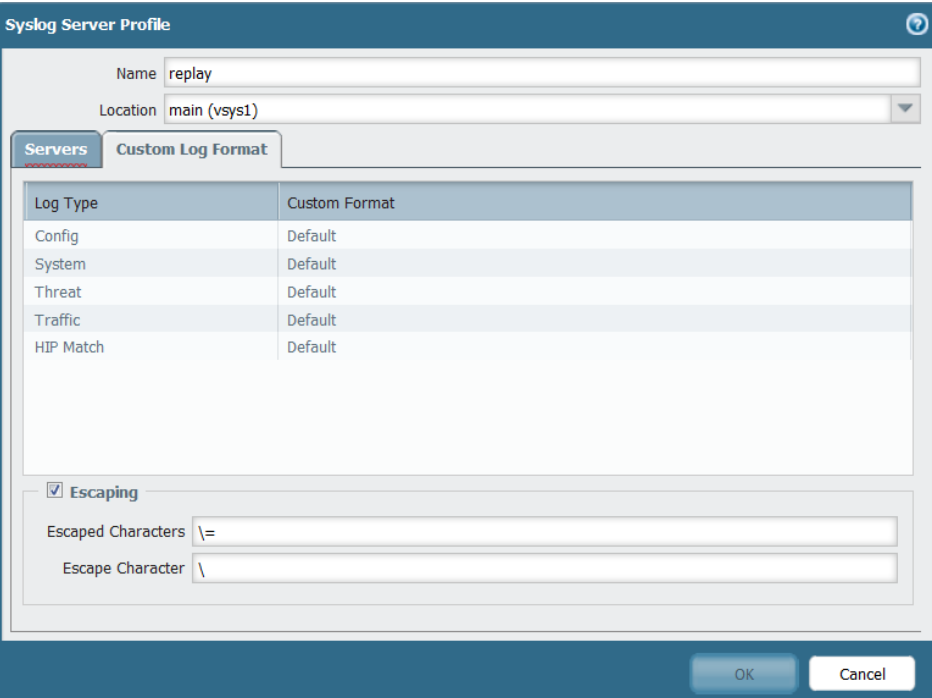

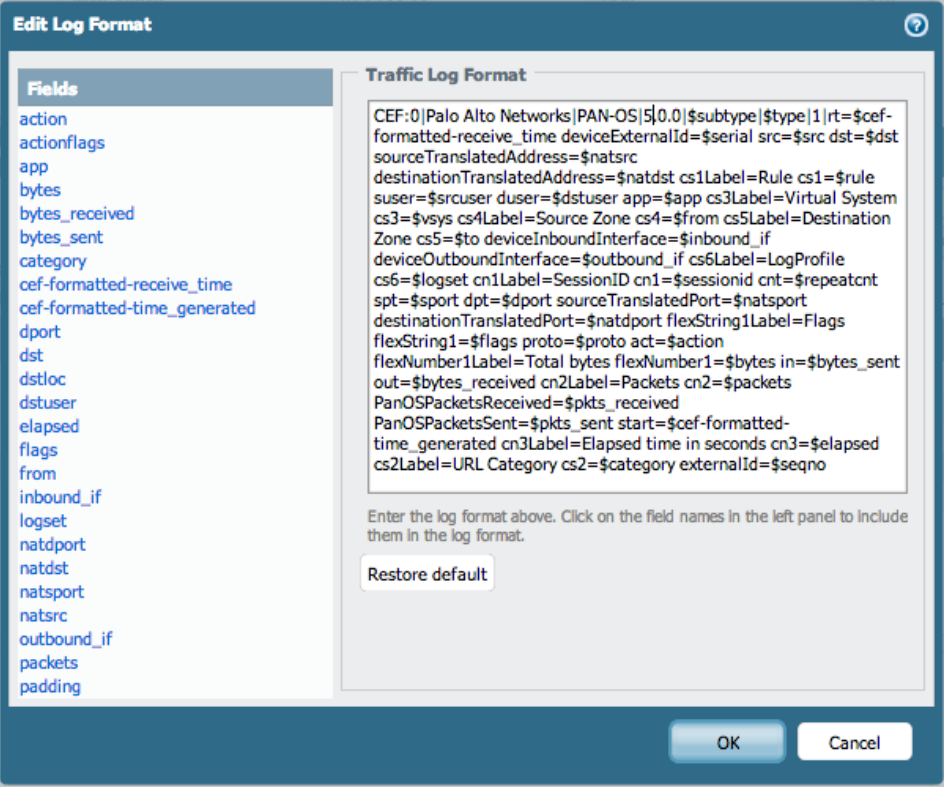

6. Click **OK** twice to save your entries, then click **Commit**.

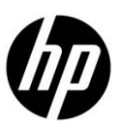

## <span id="page-5-0"></span>**CEF-style Log Formats**

The following table shows the CEF-style format that was used during the certification process for each log type. These custom formats include all the fields, in a similar order, that the default format of the syslogs display.

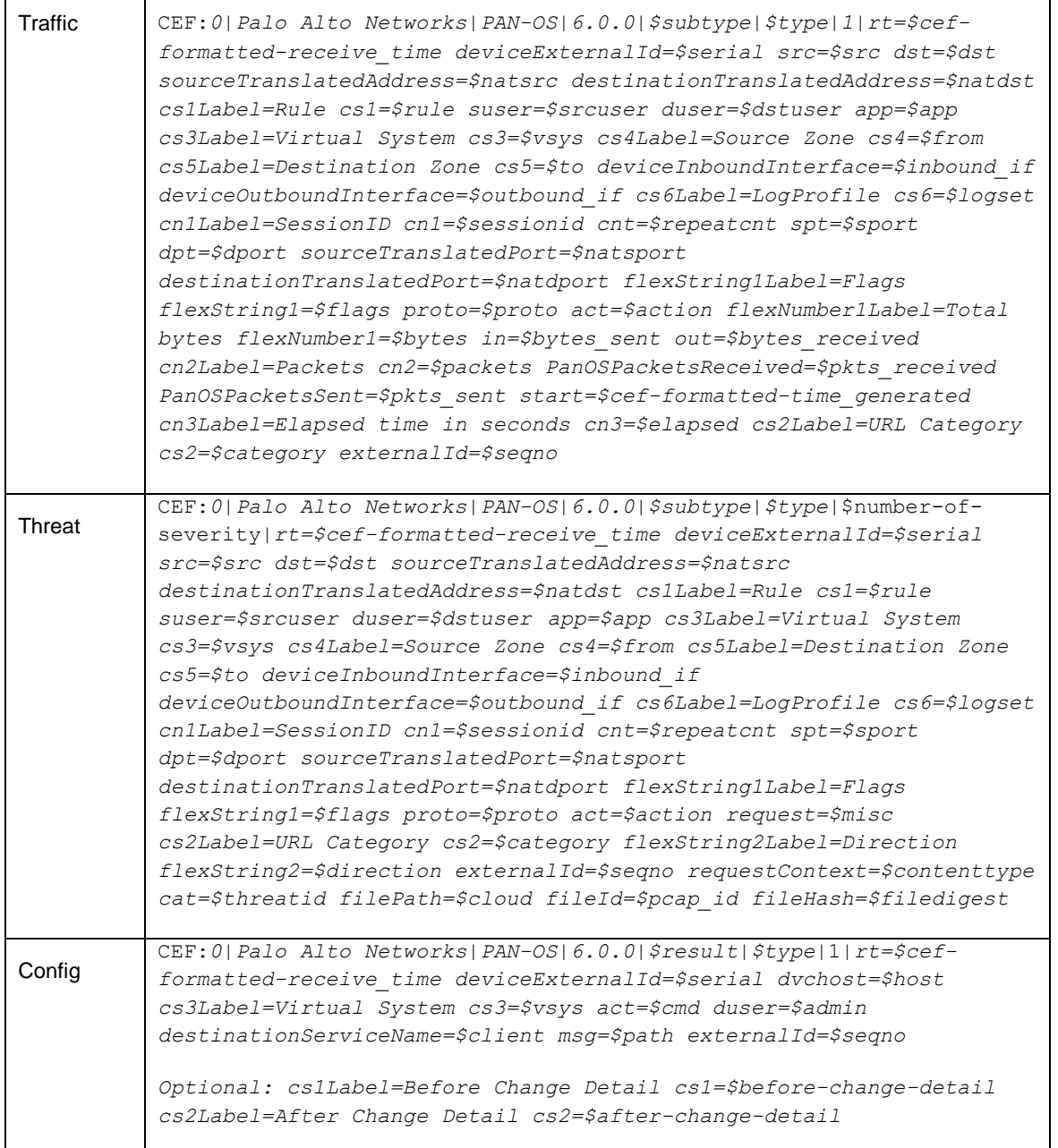

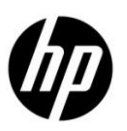

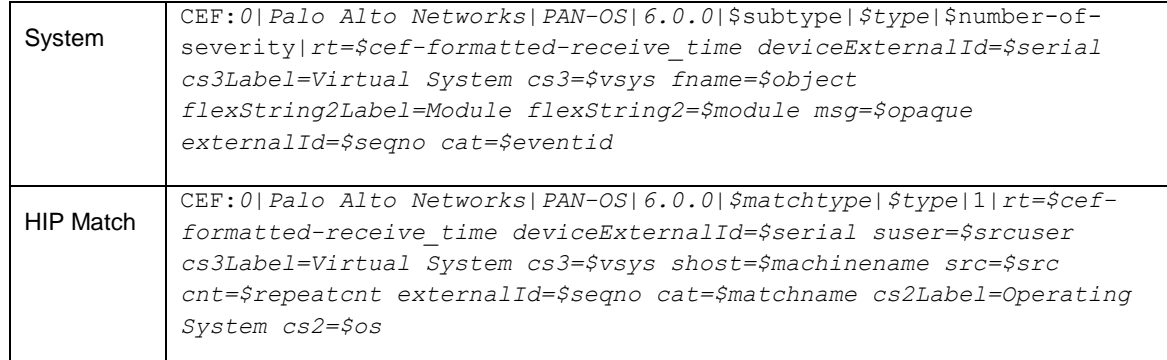

### **Screen Shot: Active Channel Page**

Shown below is a screenshot of the Active Channel page showing the events that a Palo Alto Networks device generated.

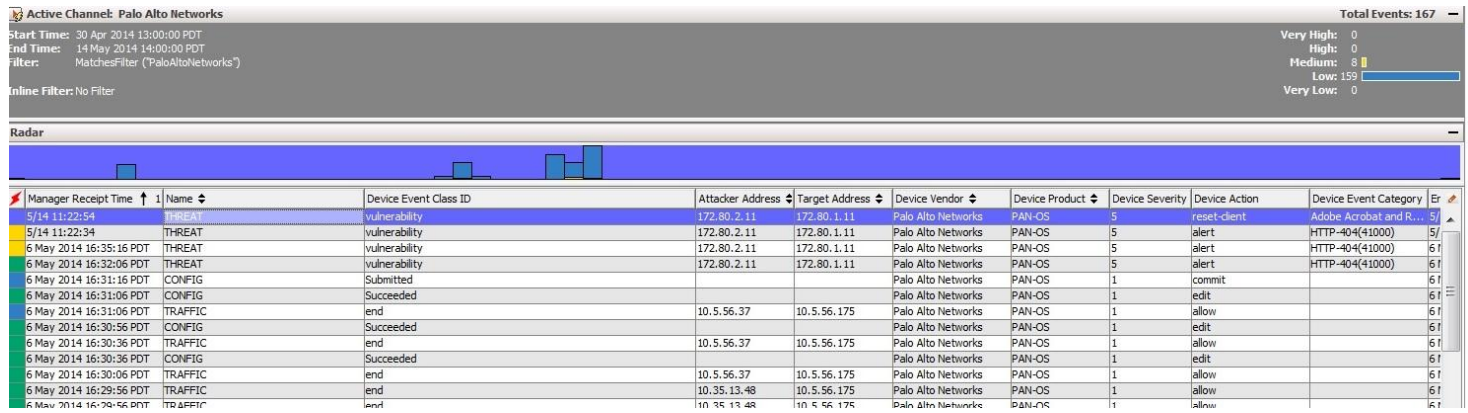

#### **Events**

The different log types for which the device generates syslogs include traffic, threat, config, system, and HIP match. For the system events, the *\$eventid* field captures the specific event associated with that log. Refer to the System Log Events document [\(https://live.paloaltonetworks.com/docs/DOC-2821\)](https://live.paloaltonetworks.com/docs/DOC-2821) for a listing of all the events grouped by the system area.

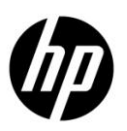

## **Device Event Mapping to ArcSight Data Fields**

The device sends information contained within vendor-specific event definitions to the ArcSight SmartConnector, and then maps the events to ArcSight data fields.

ThePrefix Fields table lists definitions of the prefix fields and their values for Syslog messages that Palo Alto N[e](#page-8-0)tworks firewalls generate. The Extension Dictionary an[d](#page-17-0) Custom Dictionary Extensions tables list Palo Alto Networks-specific event definitions and their mapping to ArcSight CEF data fields.

#### <span id="page-7-0"></span>**Prefix Fields**

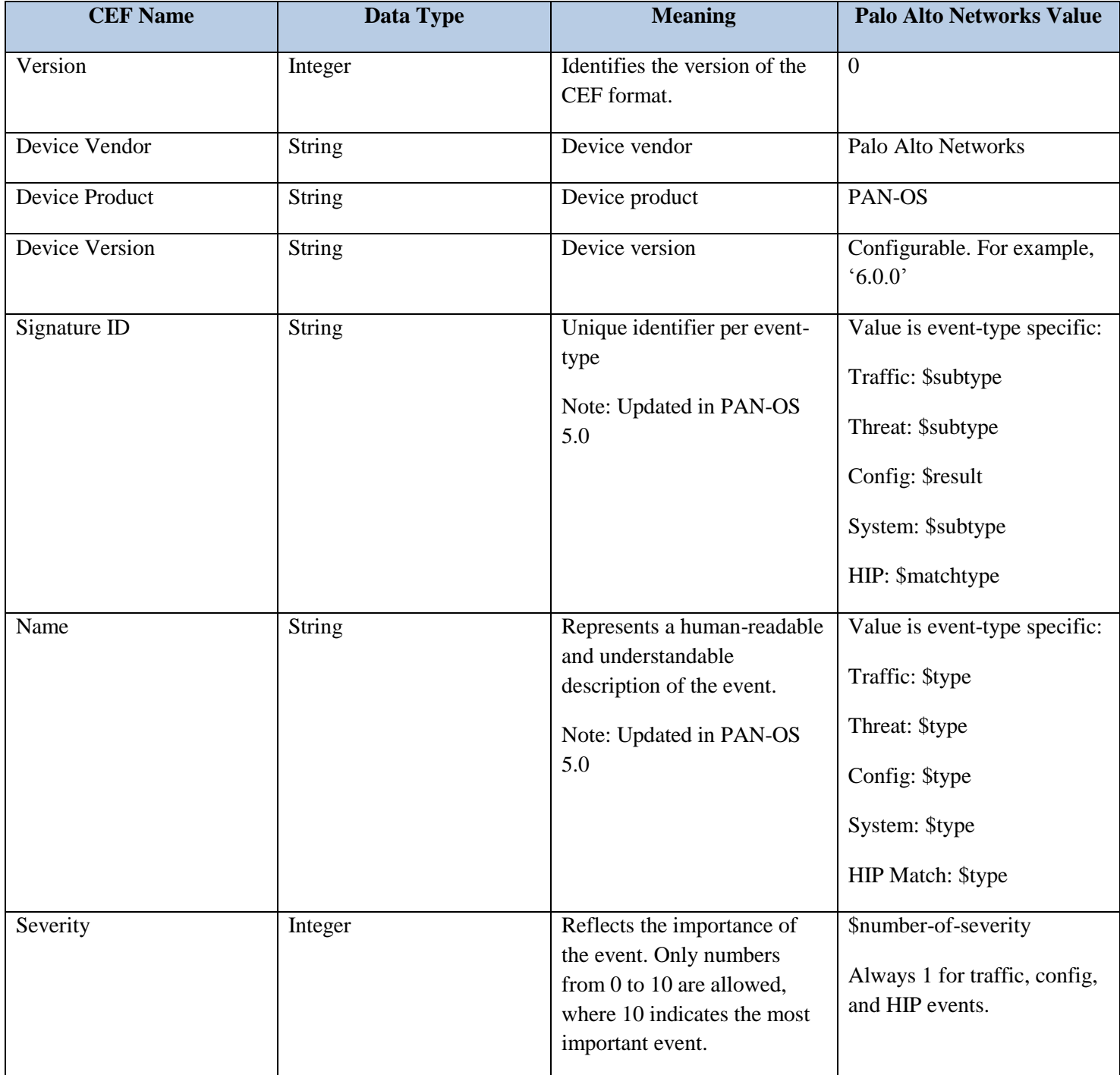

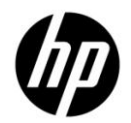

## <span id="page-8-0"></span>**Extension Dictionary**

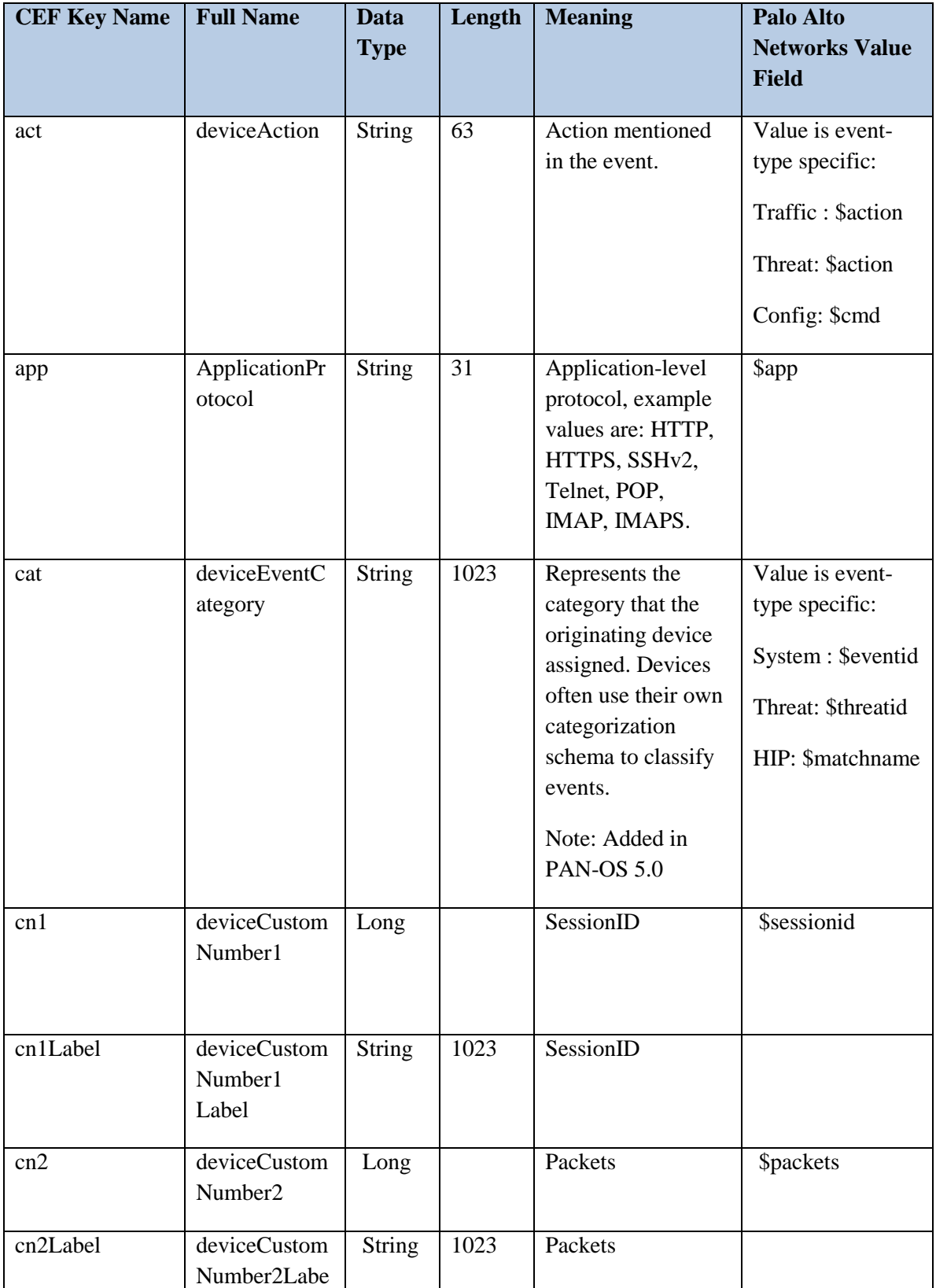

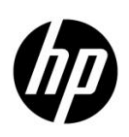

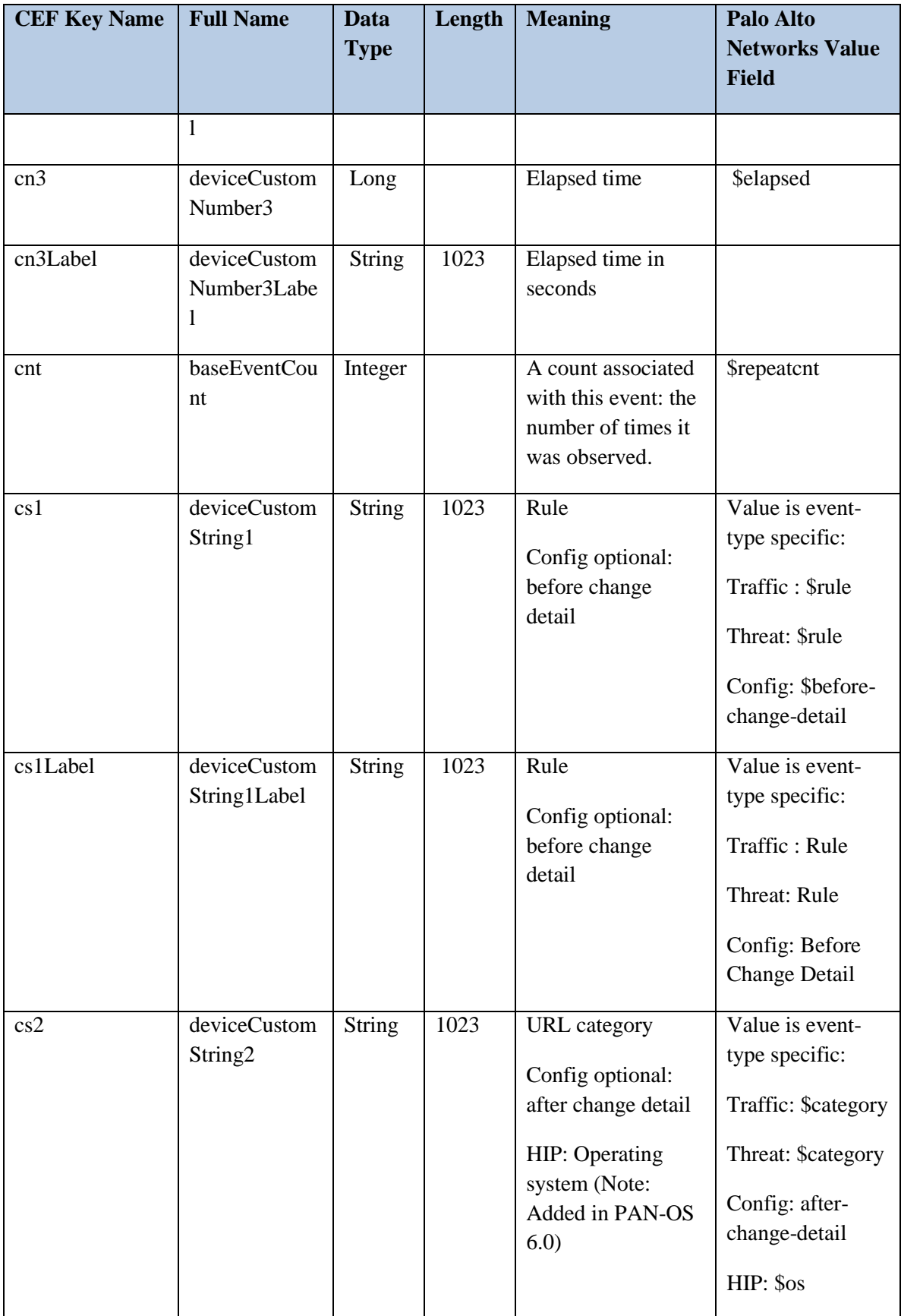

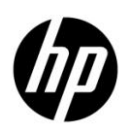

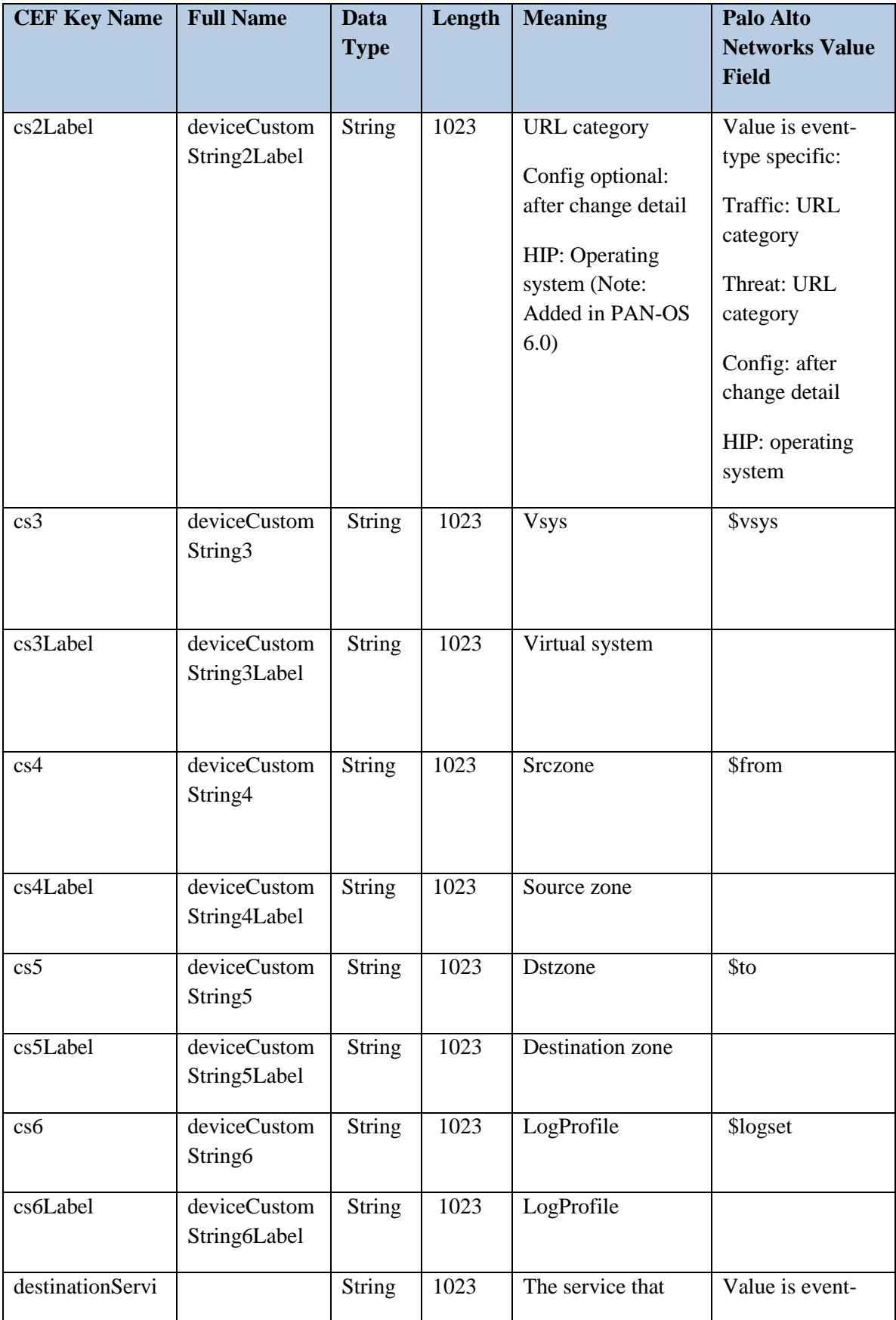

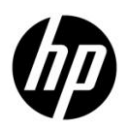

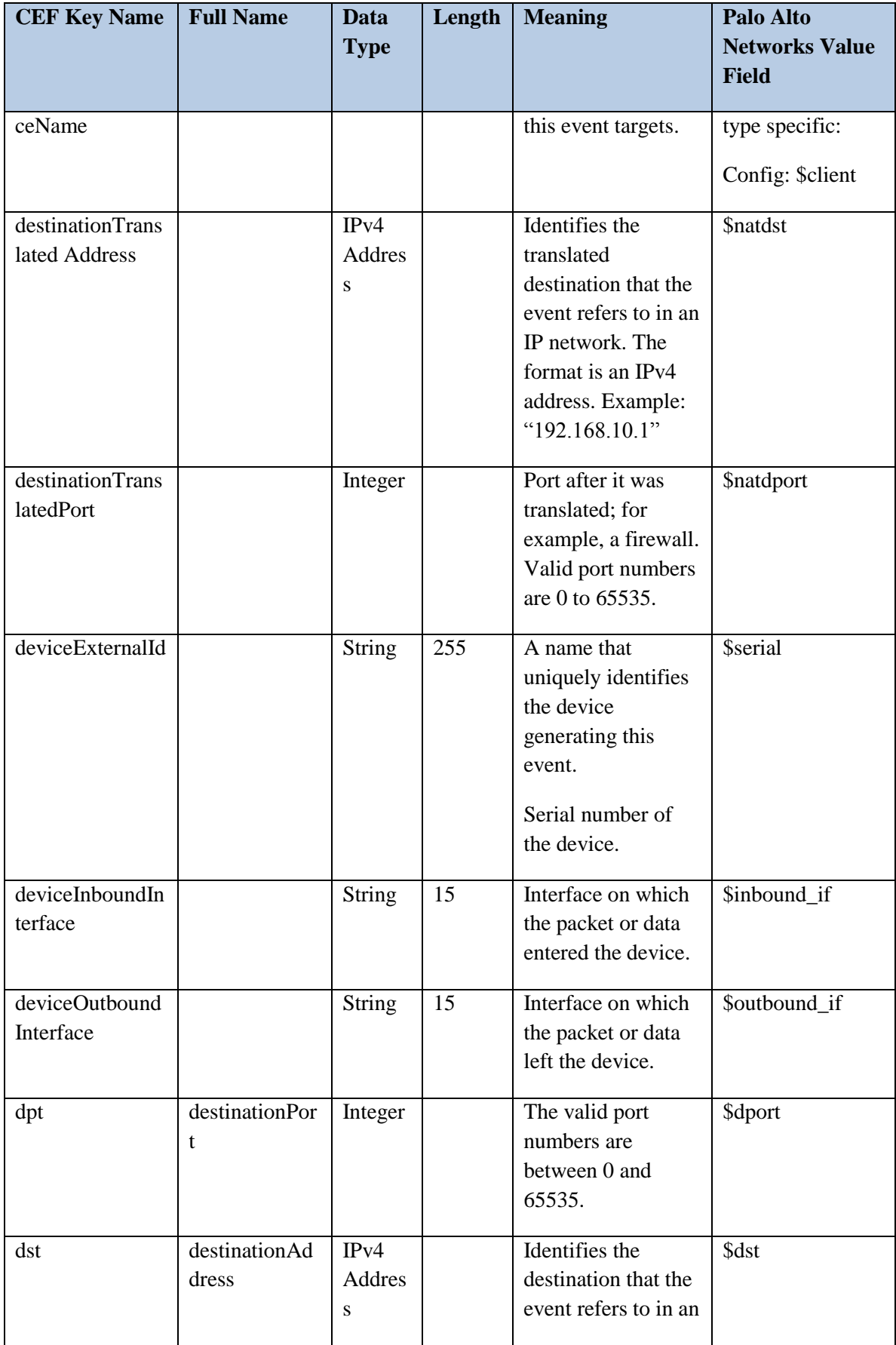

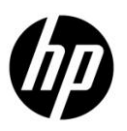

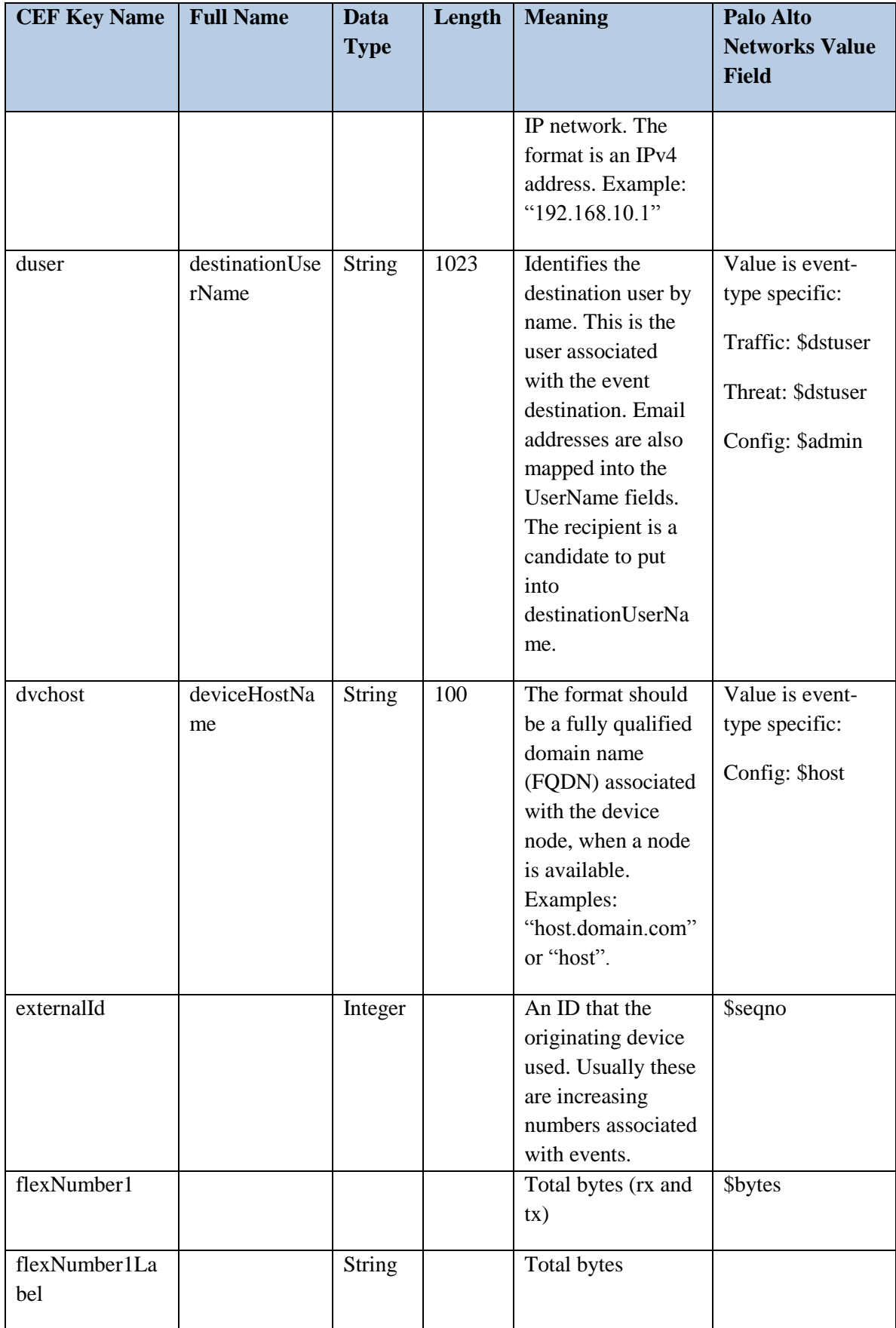

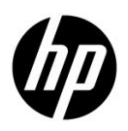

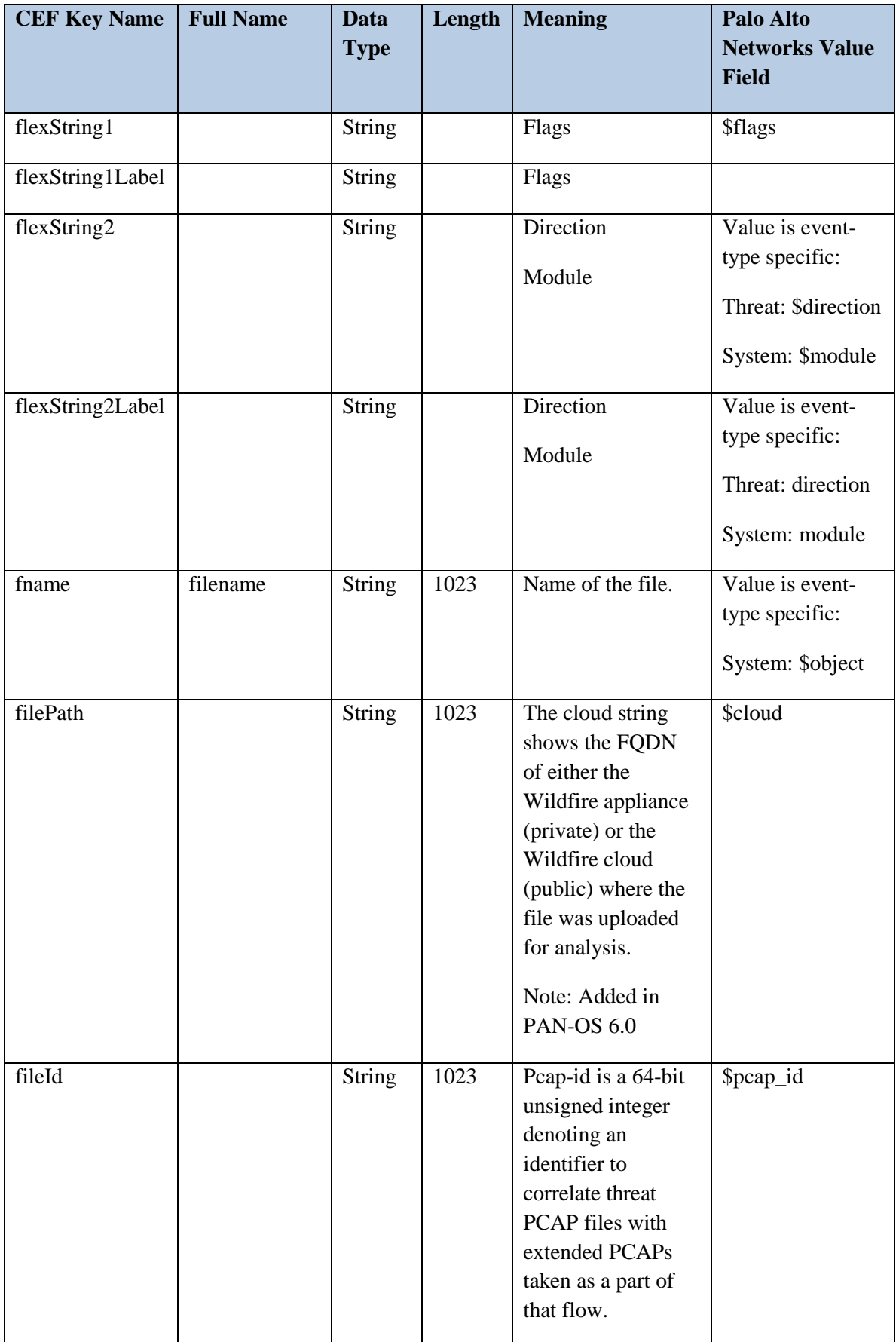

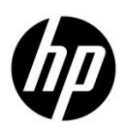

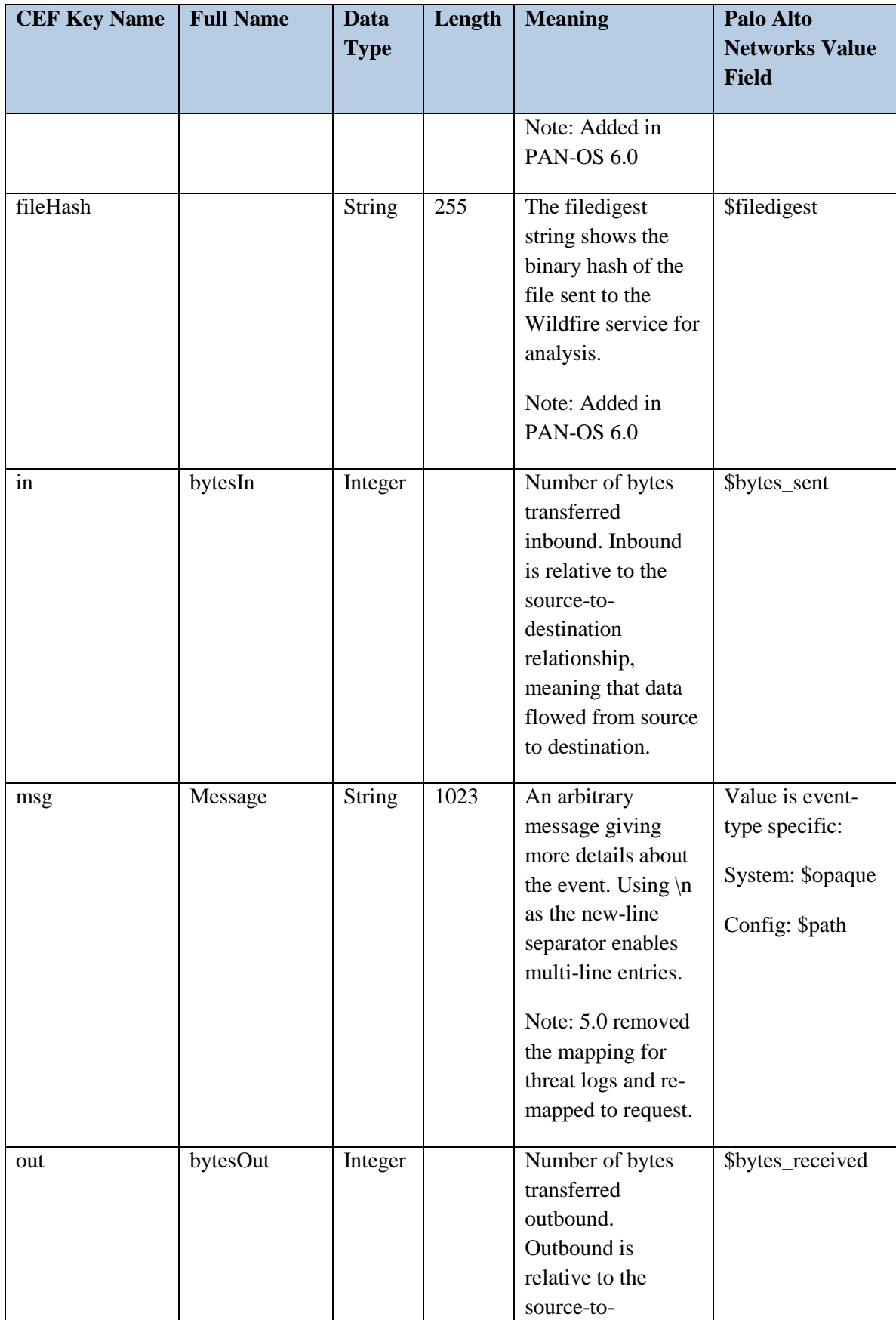

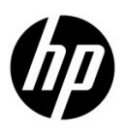

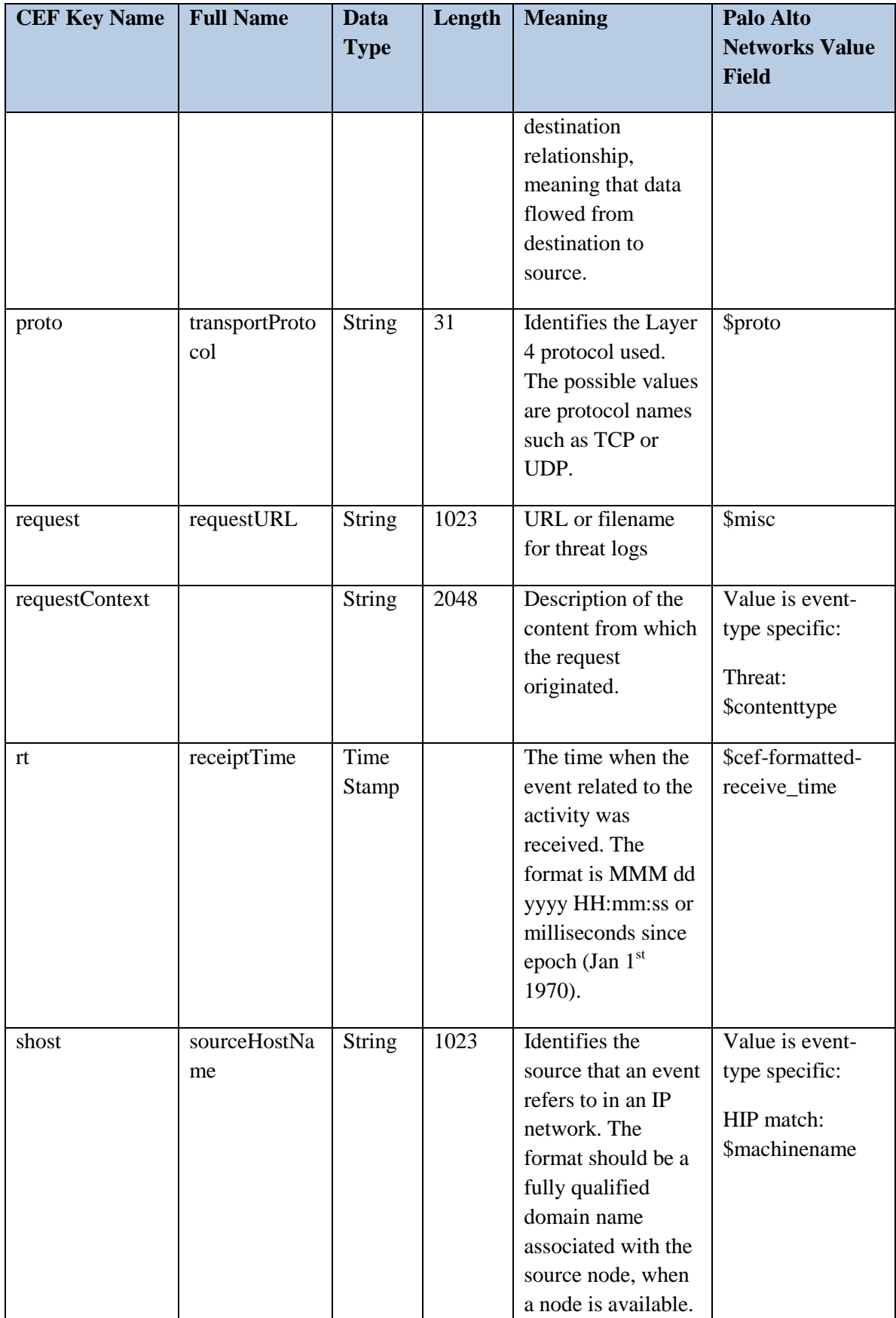

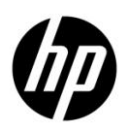

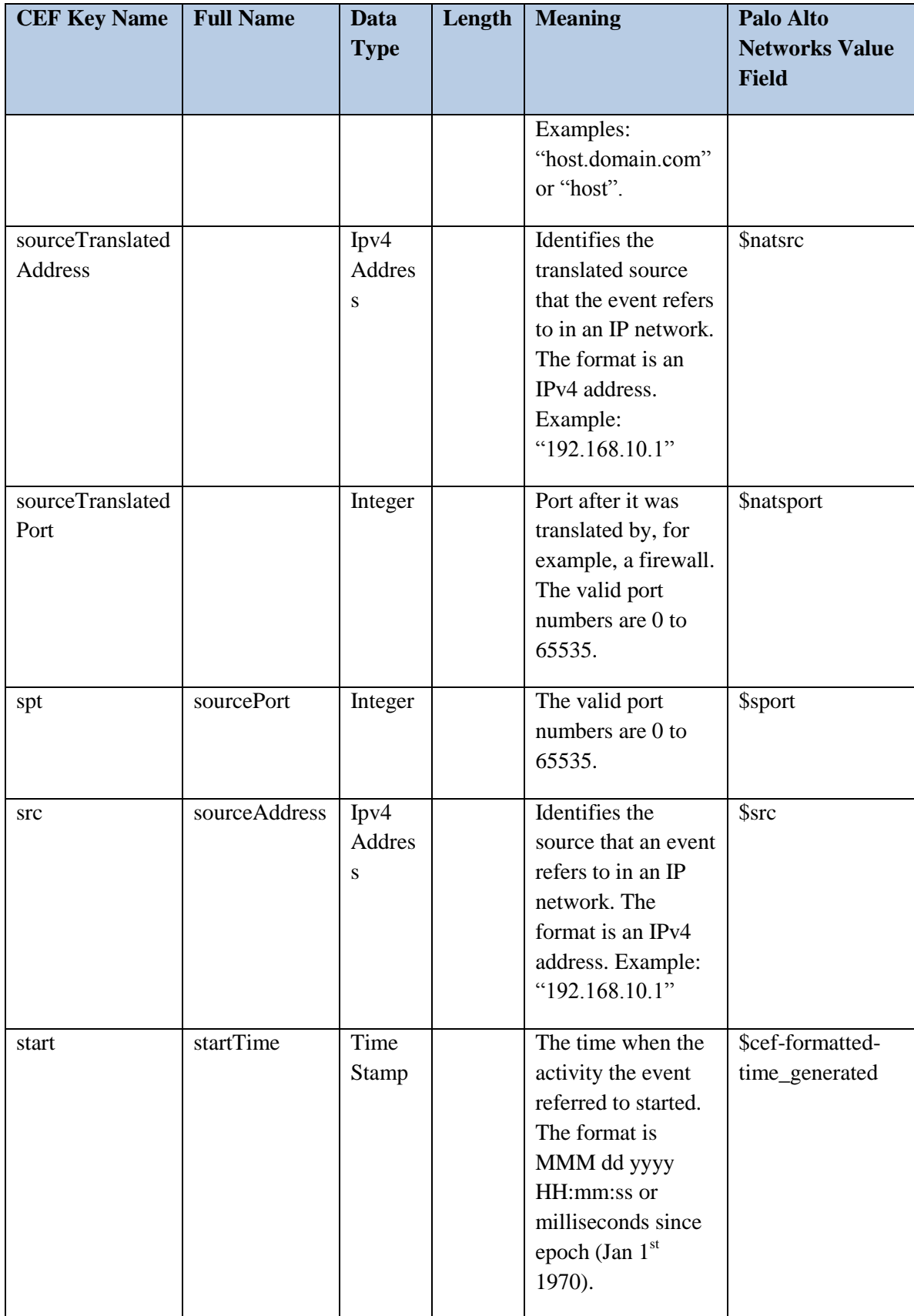

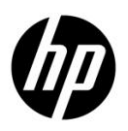

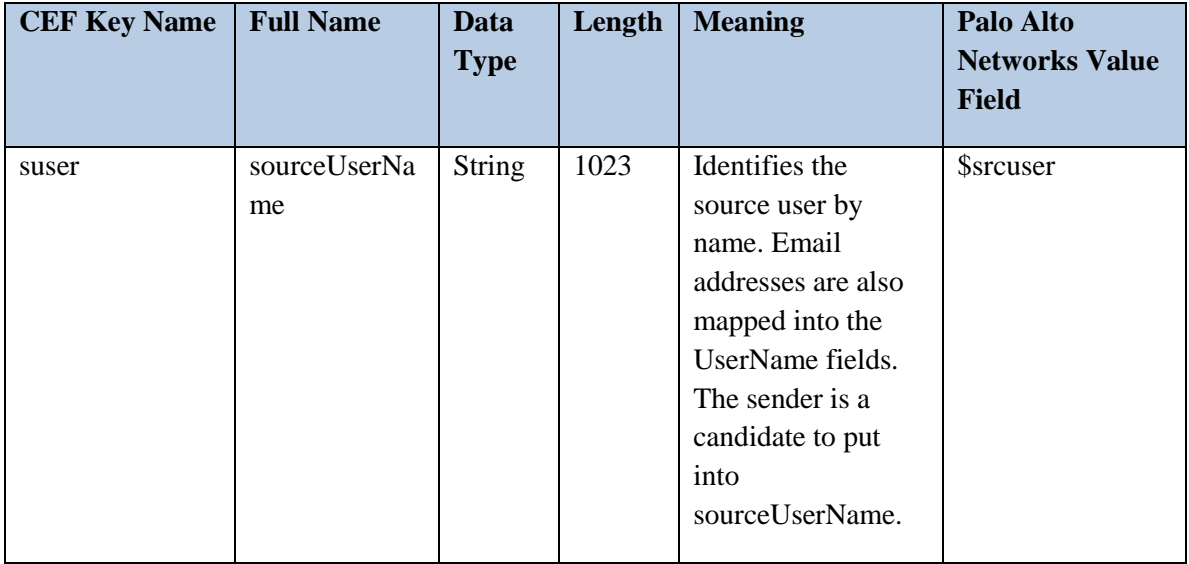

# <span id="page-17-0"></span>**Custom Dictionary Extensions**

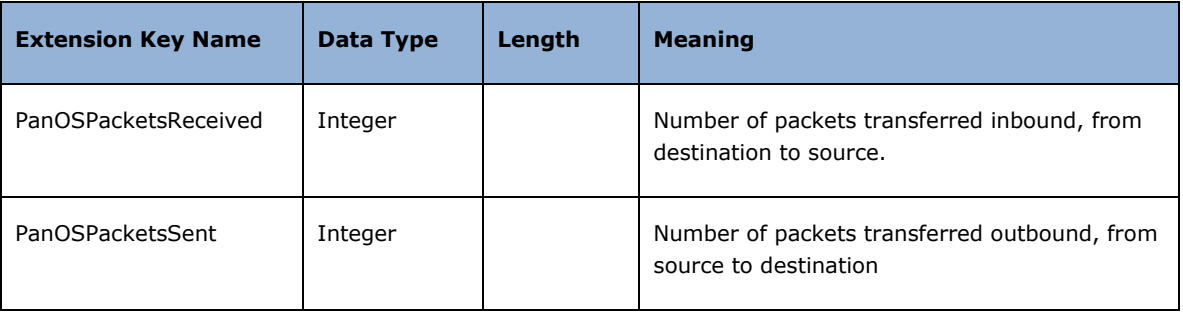

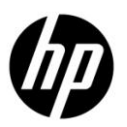